## TA・RA・SA・WA 勤怠管理システム利用マニュアル ~教員用~

## 工学部 人事・職員係

## TA・RA 等の勤怠管理の流れについて

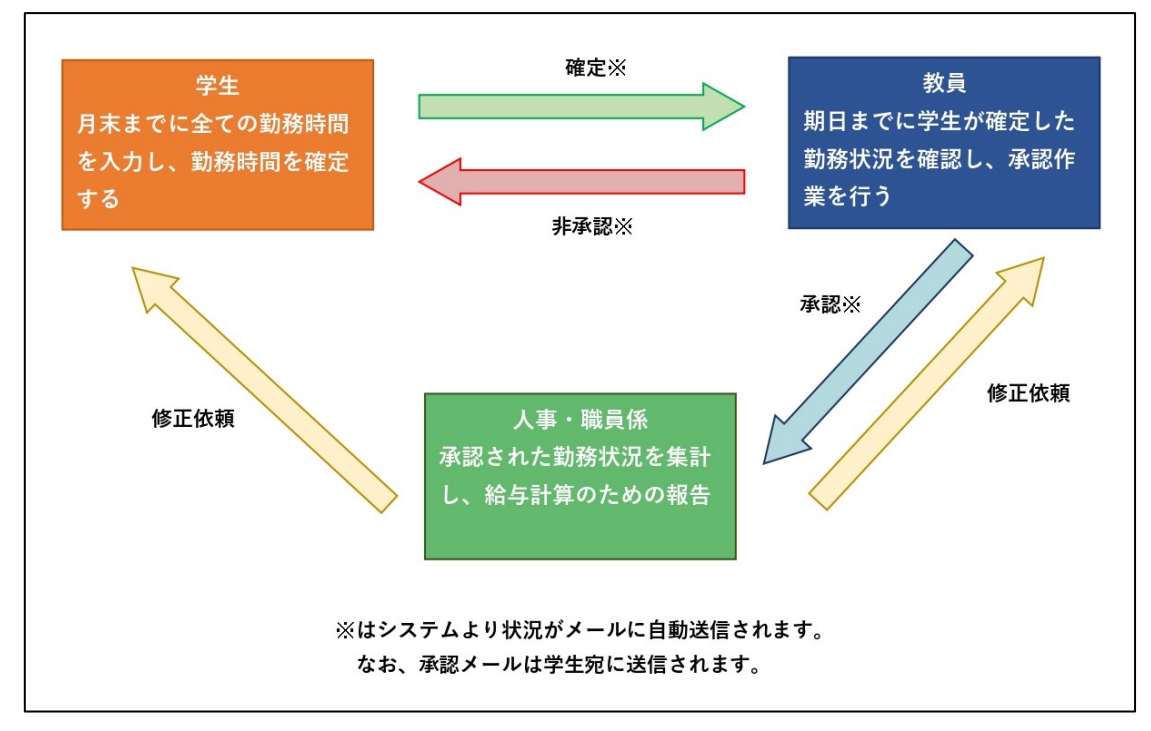

期日の目安

学生の確定作業:毎月末

教員の承認作業:月初めの指定日(毎月末に別途通知します)

期日を過ぎると給与計算に反映することができませんので、ご留意ください。

## 勤務状況の確認方法

1.学生が勤務状況を入力し確定を行うと、下記メールが到着します。 メール内のリンクをクリックし、システムにアクセスします。

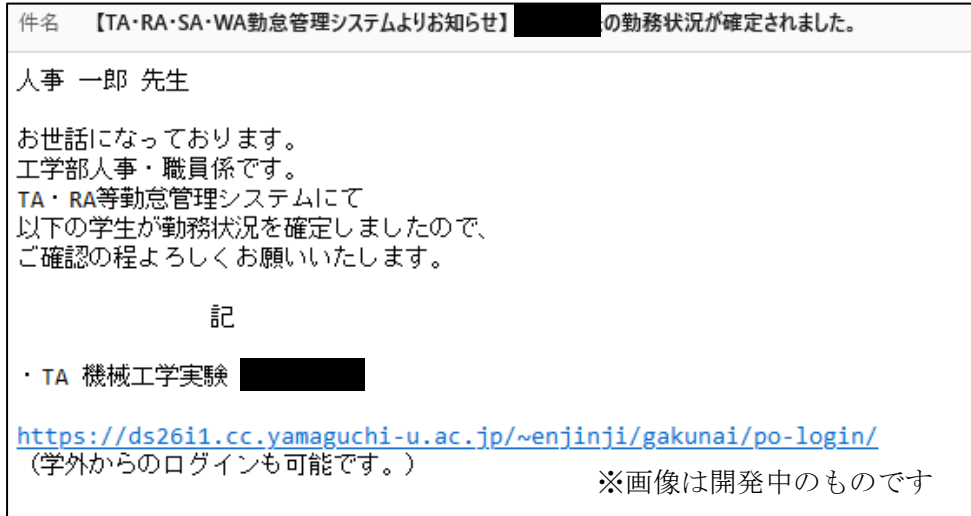

2.勤怠管理システムにログインします。(学外、スマートフォンからもログインできます) URL: https://wsx01.cc.yamaguchi-u.ac.jp/~enjinji/po-login/kanri.php ౹౷ఴౢౣౣ

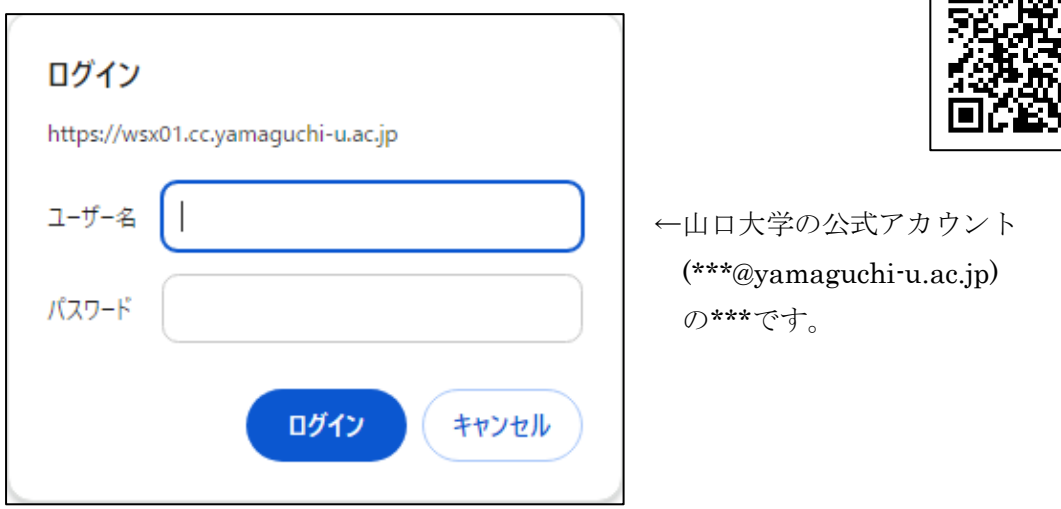

3.学生が「〇」となっているものはすでに確定を行っている状態のものです。 当該業務名をクリックしてください。

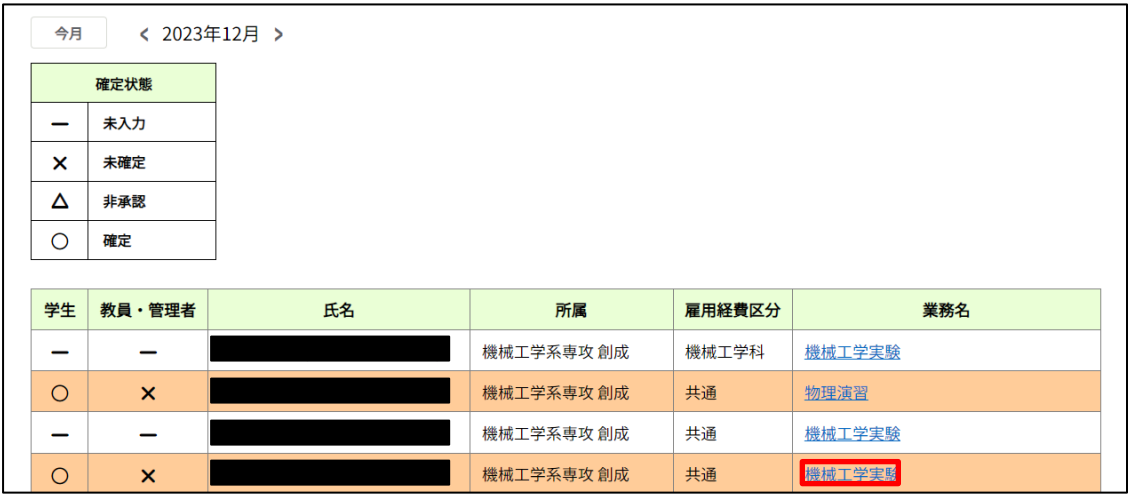

4.勤務状況を確認し、間違いなければ「承認」を、指摘事項があれば「非承認」を クリックしてください。なお、以下の TA・RA 等の勤務ルールについてはシステムに より、すでに確認されております。

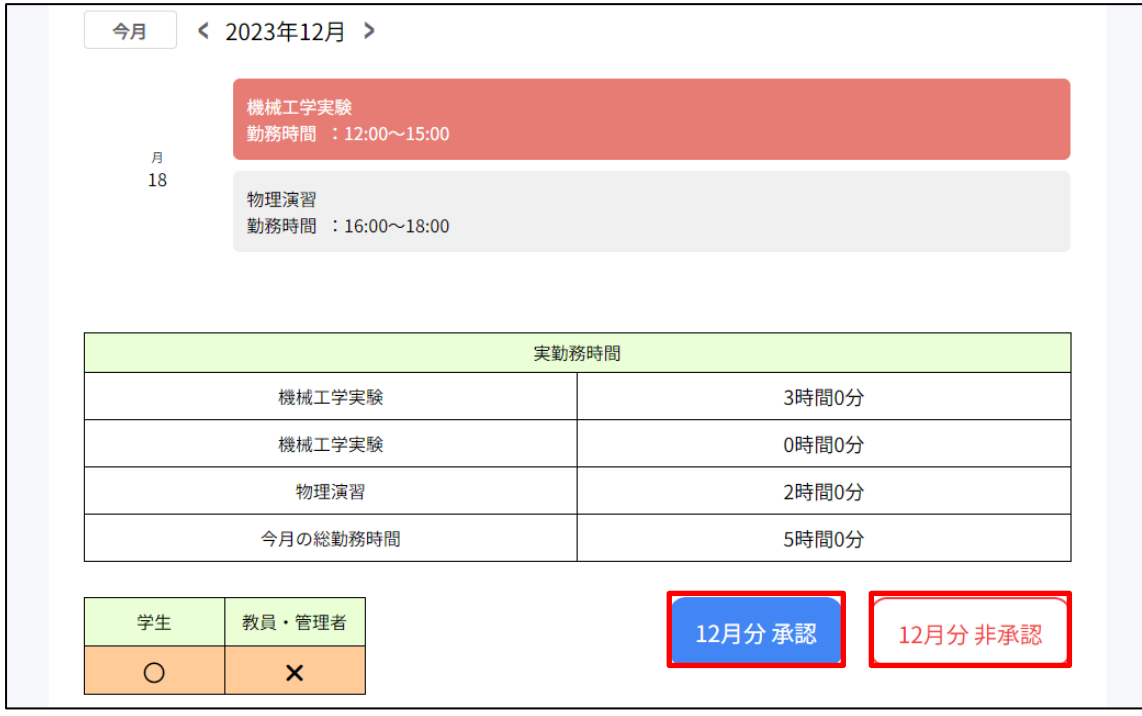

<TA・RA 等の勤務ルール>

- ・1 日の全ての業務の合計時間が 7 時間以内
- ・1 日の全ての業務の合計時間が 6 時間を超えた場合、45 分以上の休憩の取得が必要 ただし、業務と業務の間の時間も休憩時間として考慮することができる
- ・1 週間の全ての業務の合計時間が 20 時間以内
- ・土日祝日の勤務は認められない
- ただし、事前に承認されている業務については可
- ・その他の業務との勤務時間の重複は認められない

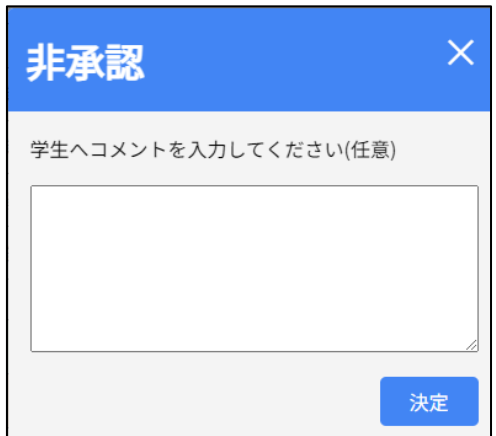

《非承認の場合》

指摘事項を入力し、決定をクリック してください。決定をクリックすると、 自動的に学生にメールが送信されます。 (指摘事項は学生のシステム内に表示 されます。)その後、学生が確定を行う と、メールが到着しますので再度承認 作業を行ってください。

※一覧画面に戻る場合

ブラウザバックかタイトル部分をクリックしてください。

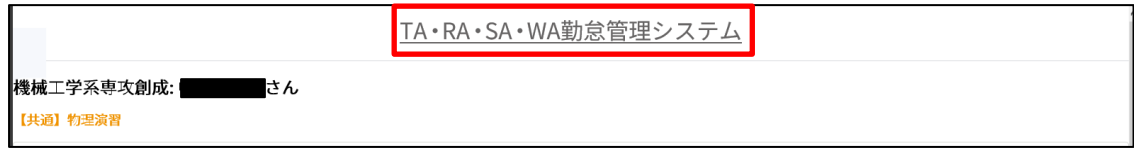

5.承認された学生の行が「緑色」に変化していたら、承認作業は終了となります。

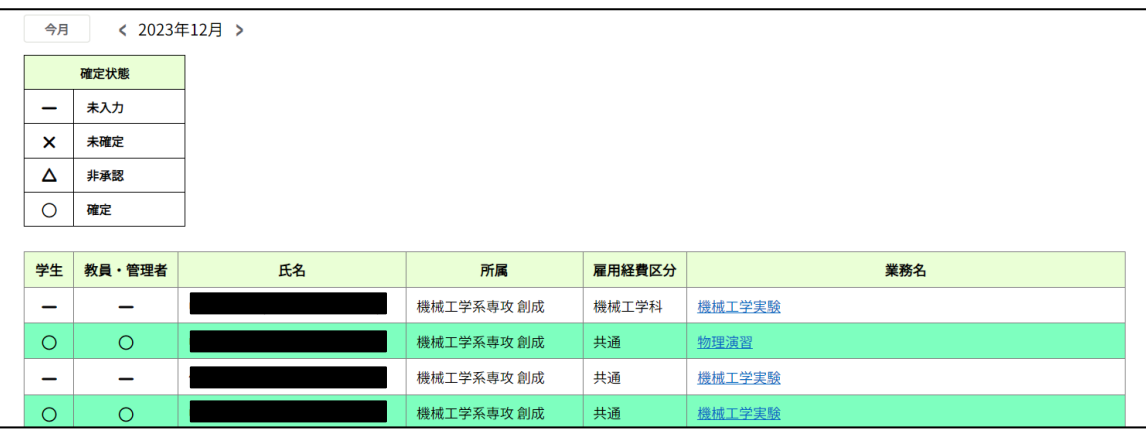

なお、下表のように「オレンジ色」の行が残っていれば、経過途中のものとなります。 締切までに「白色」と「緑色」の行のみ(教員・管理者欄が「−」もしくは「○」)と なるよう、ご確認のほどよろしくお願いいたします。

(なお、白色のものは全く入力がないものですので、その月に勤務がある場合は当該学生 に入力をするようにお伝えください。)

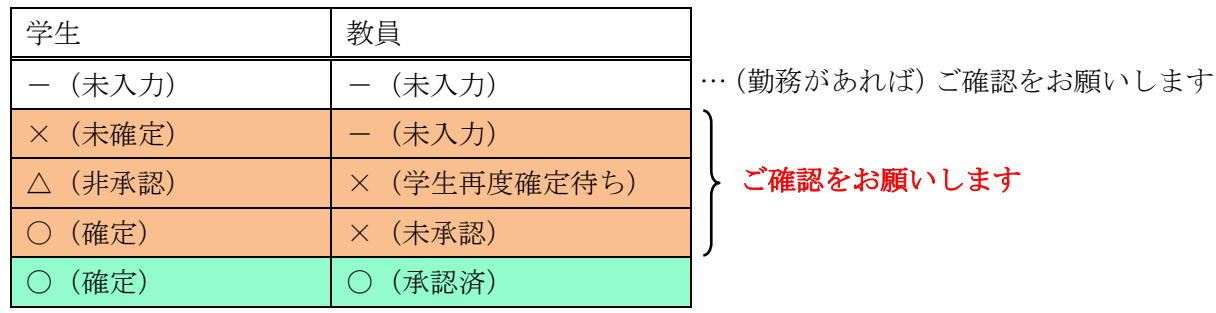

不具合等の報告や、承認後の勤務状況の修正については下記までお問い合わせください。

――――――――――――――――――――――――――――――――――――――――

工学部総務企画課人事・職員係

 $\angle$   $\rightarrow$   $\sim$   $\nu$ : en272@yamaguchi-u.ac.jp

電話番号: 0836-85-9082 0836-85-9047